# IBM Analytical Decision Management **Version 8**

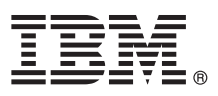

# **Quick Start Guide**

*This guide gets you started with a typical installation for IBM Analytical Decision Management.*

**Translated versions:** To obtain this Quick Start Guide in another language, access the Quick Start disc.

#### **Product overview**

IBM Analytical Decision Management brings the benefit of predictive analytics to real business problems, allowing you to build custom applications tailored to your customers or industry. While applications are typically configured to solve very specific problems, all are based on a common set of capabilities:

- Automate decisions using business rules
- Add insight using predictive models
- v Use prioritization, optimization, or simulation to reach the best decision based on the above

A number of packaged applications are available, tailored to solving specific business problems. Contact your sales representative for more information.

Before installing IBM Analytical Decision Management, you must first configure all prerequisite software, including IBM SPSS Collaboration and Deployment Services and IBM SPSS Modeler Server. System requirements, supported application servers, databases, and environments depend on these two prerequisites. For details on supported versions and system requirements, see the IBM Analytical Decision Management installation guide, the installation documentation provided with the prerequisite software, and the [IBM Technical Support site.](http://www.ibm.com/support/)

# $\odot$

## **1 Step 1: Access the software and documentation**

If you are installing from the installation discs provided with the product, proceed to the next step. If you are downloading your product from Passport Advantage®, follow the instructions in the download document available [on the web.](http://www.ibm.com/support/docview.wss?uid=swg24035326) The following software is included with the product:

- IBM Analytical Decision Management
- IBM Analytical Decision Management for Claims
- IBM Analytical Decision Management for Customer Interaction Management,
- IBM Analytical Decision Management for Campaign Optimization
- IBM Analytical Decision Management for Demand Optimization
- IBM Analytical Decision Management for Predictive Maintenance
- IBM SPSS Modeler Advantage

Installation documents are available on the IBM Analytical Decision Management installation disc in the *Documentation* directory, or on the web at<http://pic.dhe.ibm.com/infocenter/spssdm/v8r0m0/index.jsp> and [http://www.ibm.com/support/](http://www.ibm.com/support/docview.wss?uid=swg27038937) [docview.wss?uid=swg27024118.](http://www.ibm.com/support/docview.wss?uid=swg27038937)

#### **2 Step 2: Evaluate the hardware and system configuration**

Ensure that the target computers meet the minimum hardware and software requirements. For the most up-to-date system requirements information, use the *[Software Product Compatibility Reports](http://publib.boulder.ibm.com/infocenter/prodguid/v1r0/clarity/index.jsp)* on the IBM Technical Support site. For system requirements for prerequisite IBM software such as IBM SPSS Collaboration and Deployment Services and IBM SPSS Modeler Server, see the installation documents included with those products. Any exceptions and restrictions are noted in the IBM Analytical Decision Management installation documents. You can also obtain the latest detailed prerequisite information [on the web.](http://pic.dhe.ibm.com/infocenter/prodguid/v1r0/clarity/prereqsForProduct.html)

At a high level, the following minimum prerequisites are required before installing the product:

- A supported web application server
- IBM SPSS Collaboration and Deployment Services
- v IBM SPSS Modeler Server. You can install on a different machine or the same machine as IBM SPSS Collaboration and Deployment Services, however IBM SPSS Modeler Server must be running in the same time zone as the application server used by IBM SPSS Collaboration and Deployment Services.
- v IBM SPSS Modeler Collaboration and Deployment Services Adapter. It is included with IBM SPSS Modeler and must be installed on the same machine as IBM SPSS Collaboration and Deployment Services.

## **3 Step 3: Install IBM Analytical Decision Management**

To install the product, please refer to the IBM Analytical Decision Management installation documentation for complete instructions. If you already have IBM SPSS Collaboration and Deployment Services and the IBM Modeler Adapter installed, the general process is as follows. If you don't have them installed already, note that IBM Installation Manager is now used for installation, so you can install them all at the same time, if desired. IBM Modeler Server does not use IBM Installation Manager, and must be installed on its own first.

- 1. Stop the IBM SPSS Collaboration and Deployment Services server.
- 2. Install IBM Analytical Decision Management.
- 3. Start the IBM SPSS Collaboration and Deployment Services server.

### **4 Step 4: Post-installation configuration**

After installation, make sure you perform the following tasks before using the product:

- 1. Set up the IBM SPSS Modeler Server name and credentials. See the instructions in the [installation documentation.](http://pic.dhe.ibm.com/infocenter/spssdm/v8r0m0/topic/com.ibm.spss.dm.install.doc/configurableapps/dms_thin_deploy.htm)
- 2. Use IBM SPSS Collaboration and Deployment Services Deployment Manager to grant administrative authority to specific users or groups, and to create new users or groups, as needed. See [Administering applications.](http://pic.dhe.ibm.com/infocenter/spssdm/v8r0m0/topic/com.ibm.spss.dm.userguide.doc/configurableapps/dm_admin_overview.htm)
- 3. Sample data and a number of example applications, models, and rules are provided for use with the prebuilt IBM Analytical Decision Management applications. Import the example files into the repository, if desired. See the instructions in the [installation documentation.](http://pic.dhe.ibm.com/infocenter/spssdm/v8r0m0/topic/com.ibm.spss.dm.install.doc/configurableapps/fragments/dm_demo_artifacts.htm)
- 4. If you plan to reference IBM Operational Decision Management (ILOG) rules, some installation and configuration steps are required. See [Chapter 5](http://pic.dhe.ibm.com/infocenter/spssdm/v8r0m0/topic/com.ibm.spss.dm.designer.doc/configurableapps/dm_rule_external_overview.htm) of the *IBM Analytical Decision Management Application Designer's Guide*.

#### **More information**

- **?** For more information, see the following resources:
	- v IBM SPSS software solutions:<http://www.ibm.com/software/analytics/spss/>
	- v IBM developerWorks:<http://www.ibm.com/developerworks/spssdevcentral/>
	- IBM product support:<http://www.ibm.com/support/>
	- v IBM user communities:<http://www.ibm.com/community/>

IBM Analytical Decision Management Version 8.0.0 Licensed Materials - Property of IBM. © Copyright IBM Corp. 2010, 2013. U.S. Government Users Restricted Rights - Use, duplication or disclosure restricted by GSA ADP Schedule Contract with IBM Corp.

IBM, the IBM logo, ibm.com, and SPSS are trademarks or registered trademarks of International Business Machines Corp., registered in many jurisdictions worldwide. Other product and service names might be trademarks of IBM or other companies. A current list of IBM trademarks is available on the web at [www.ibm.com/legal/copytrade.shtml.](http://www.ibm.com/legal/copytrade.shtml)

Part Number: CIP0PML

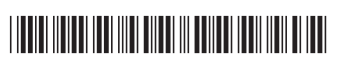